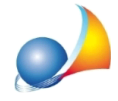

## E' possibile stampare il nome del prezzario utilizzato all'interno del computo? ENEA richiede che per ogni voce del computo venga specificato il listino prezzi utilizzato. **Come posso fare?**

Ogni volta che si inserisce una voce di computo, Euclide memorizza anche il nome del prezzario da cui tale voce è stata ricavata.

Fra i parametri generali di stampa, dalla versione 10.01o in avanti, è presente il flag Stampa del prezzario nella colonna descrizione.

Abilitando il flag, il nome del prezzario utilizzato verrà stampato:

-afiancoalcodicetariffa,seèattivoilflag*Stampadelcodicetariffanellacolonna descrizione)*

- in fondo alla descrizione (e prima delle eventuali note), se non è attivo il flag Stampa del *codicetariffanellacolonnadescrizione)*

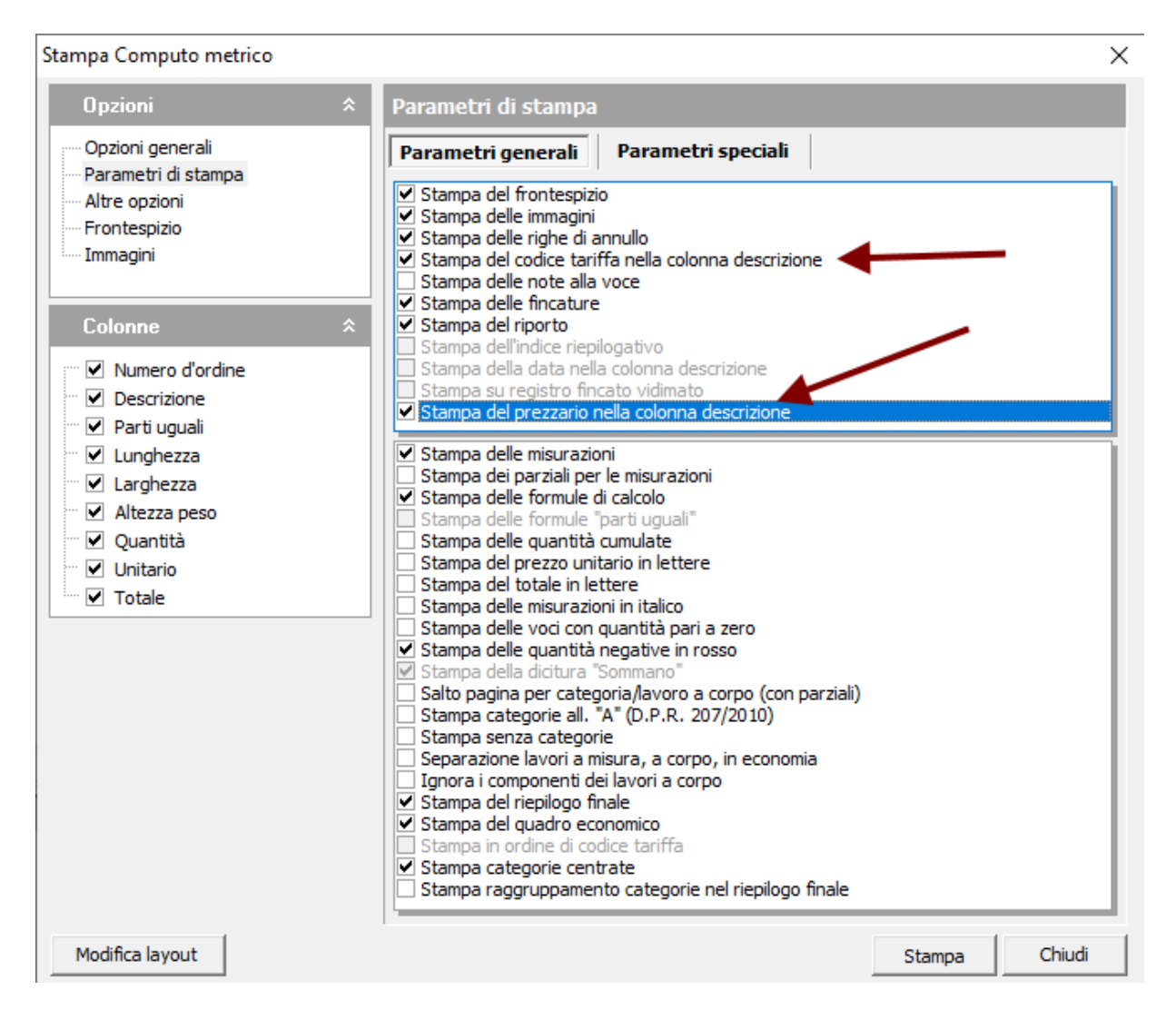

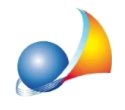

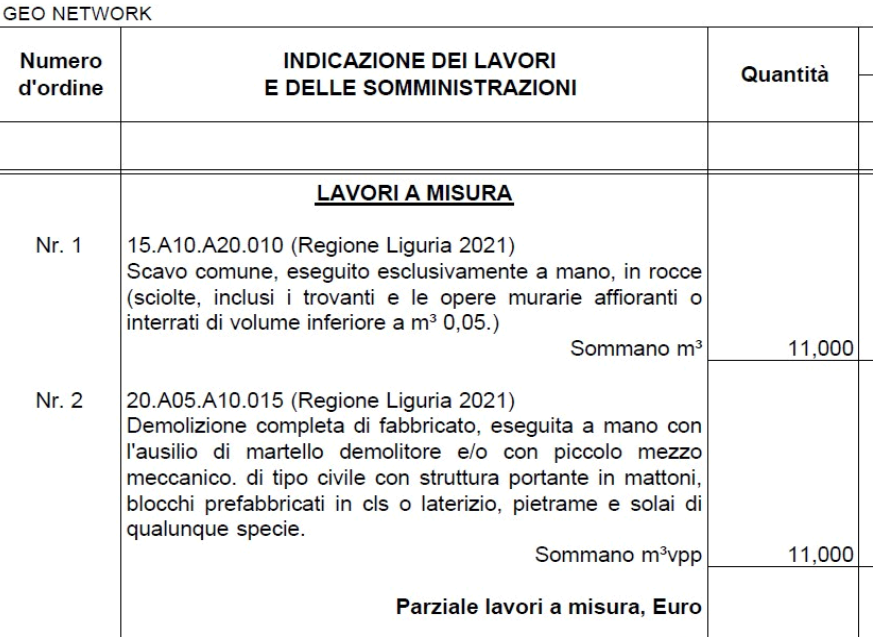

Un'altra possibilità è quella di modificare il layout del computo inserendo una nuova colonna. Premendo il pulsante modifica layout...

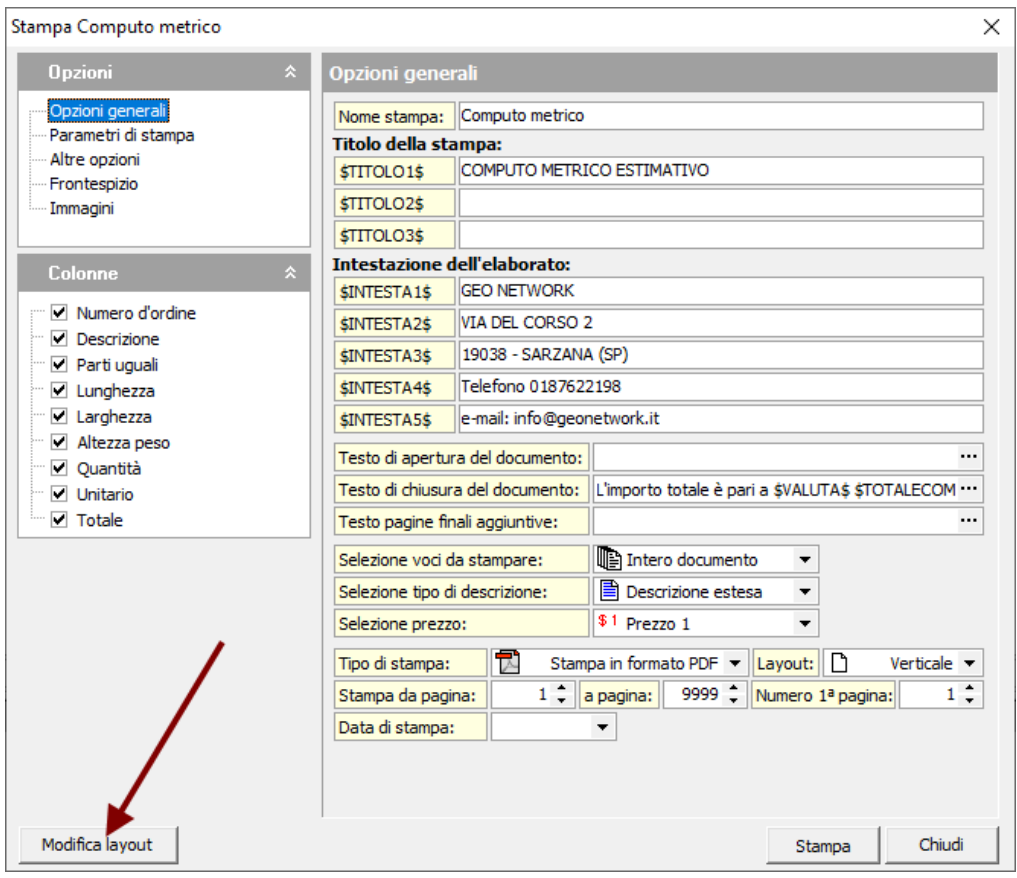

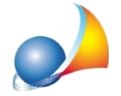

... verrà visualizzato il relativo editor tramite il quale potremo inserire una nuova colonna e collegarla al campo dati "PREZZARIO".

La dimensione delle altre colonne dovrà essere adeguata di conseguenza (nell'esempio sottostante, layout orizzontale, abbiamo definito la larghezza della nuova colonna a 40 mm. e modificato la larghezza della colonna INDICAZIONE DEI LAVORI a 106 mm.)

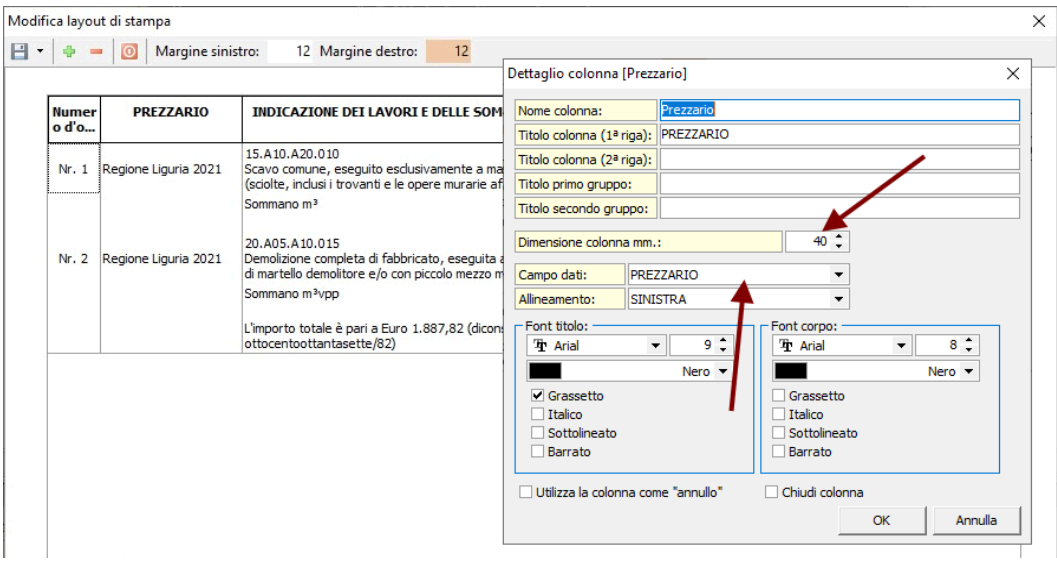

Una volta terminate le modifiche, si potrà scegliere se sovrascrivere il layout di partenza oppure se salvarlo con un nuovo nome (ad es. "Computo per ENEA")

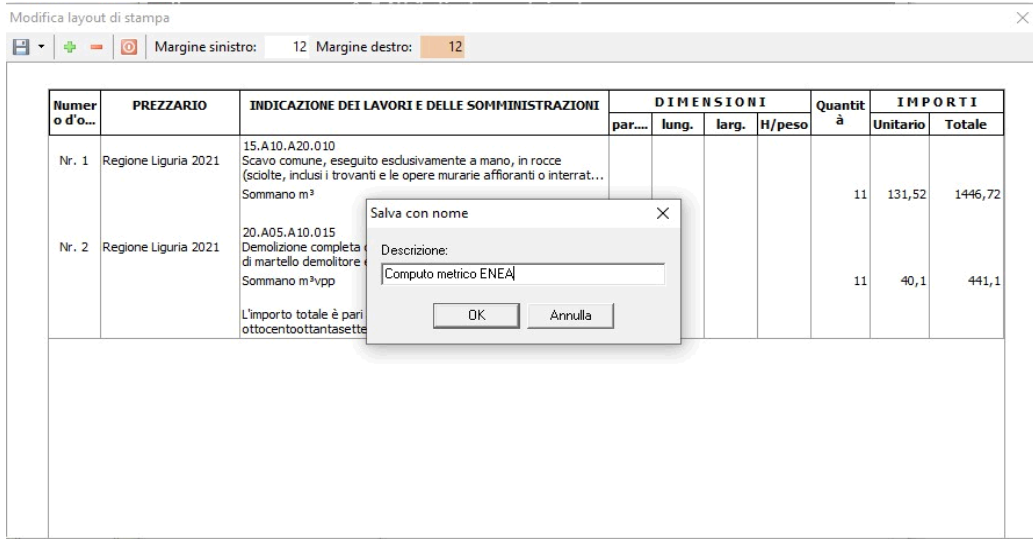

Nel secondo caso la nuova stampa sarà disponibile all'interno del menu Stampe | Stampe *personalizzate*

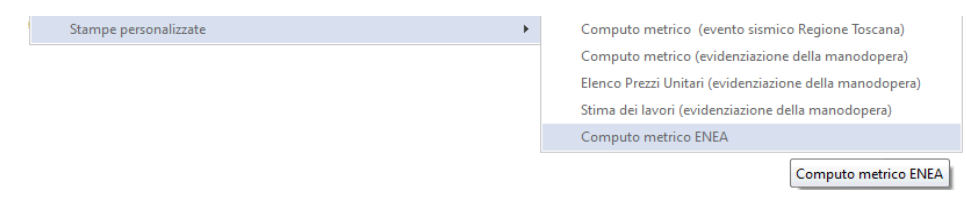

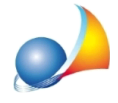

Assistenza Tecnica Geo Network Telefono 0187.629.894 - Fax 0187.627.172 e-mail: assistenza@geonetwork.it

Ulteriori informazioni su come modificare il layout delle stampe sono disponibili nella mini-guida Personalizzazione delle stampe